## Acer JadeS S56 SD image upgrade manual

1) Copy the" ZIP" files to the root directory of SD card, put SD card into its slot. Be sure have space enough in SD which is twice of space of "ZIP" files at least, or maybe download failure.

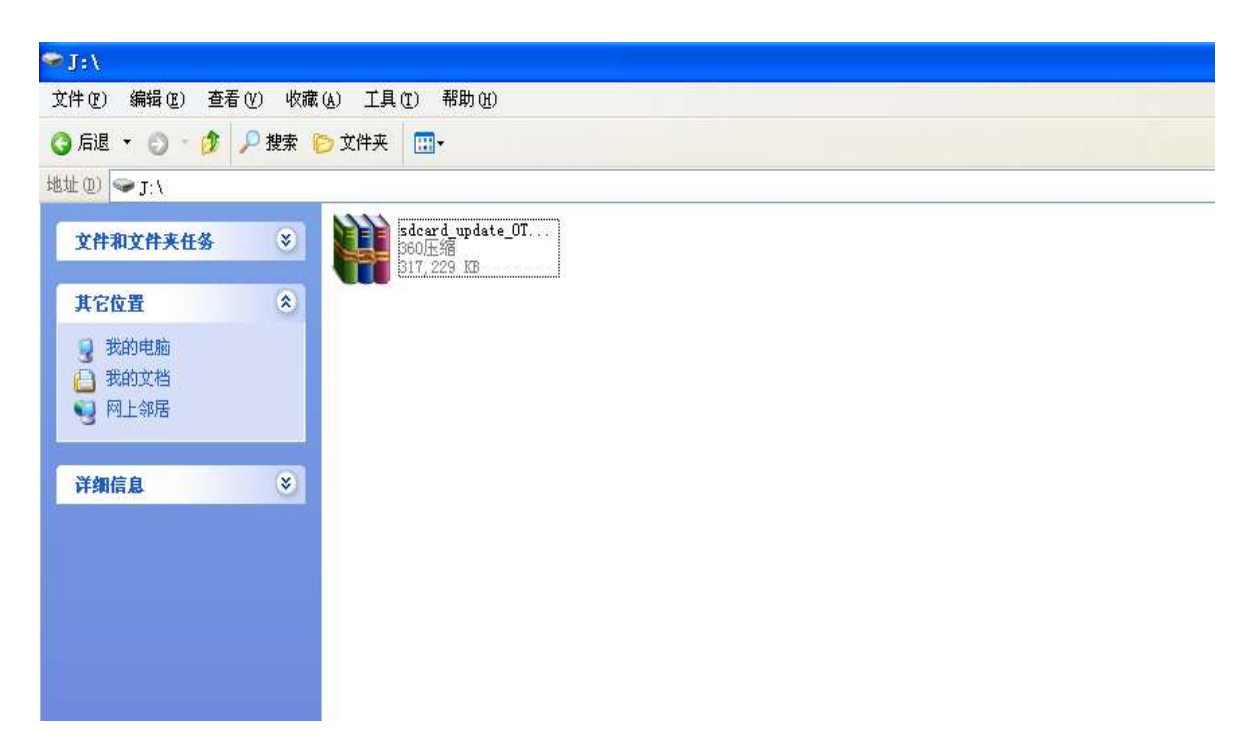

2) Under the status of power-off, first press the volume-up key then press the power key lasting 3 seconds, when vibrating , release the two keys , then press the volume-down lasting 3 seconds, when vibrating , loose it. After seeing the interface below , press power key to entering into the "recovery mode" .

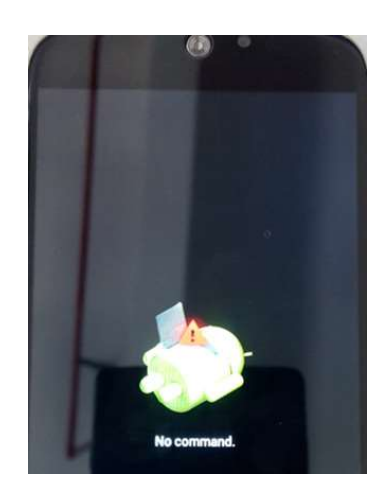

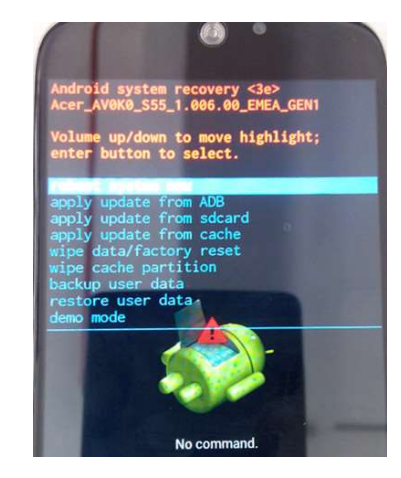

3) press volume-down key to select "apply update from sdcard" and press volume up to confirm or go on upgrading ,

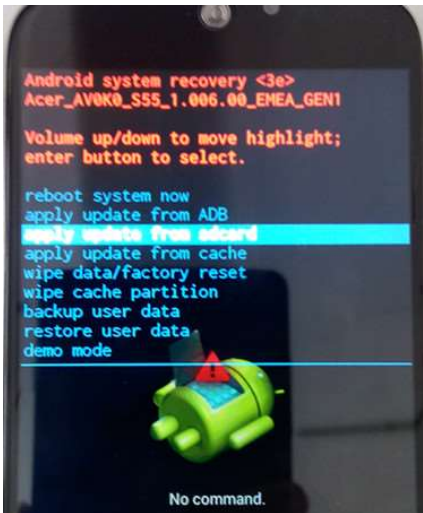

4) Then select the SW files , press volume-up to go on upgrading .then select "reboot system now" to finish the update.

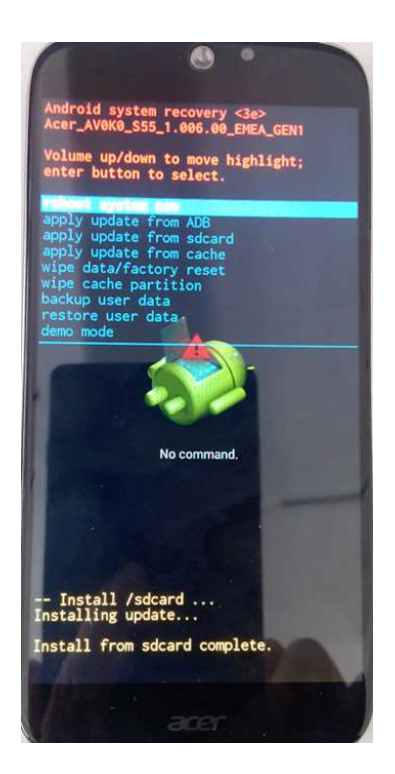

5) Complete download.